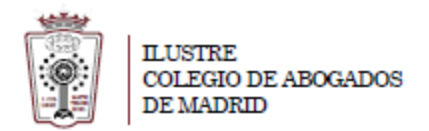

## **Como cambiar la información de envío del correo**

- Tiene que ha acceder a la Web de correo del ICAM **[https://outlook.office365.com](https://outlook.office365.com/)**
- Pulsar en el Icono de configuración, en la parte superior derecha

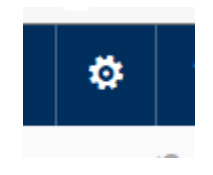

- En el menú que aparece hay que seleccionar **Correo** (en la parte inferior)

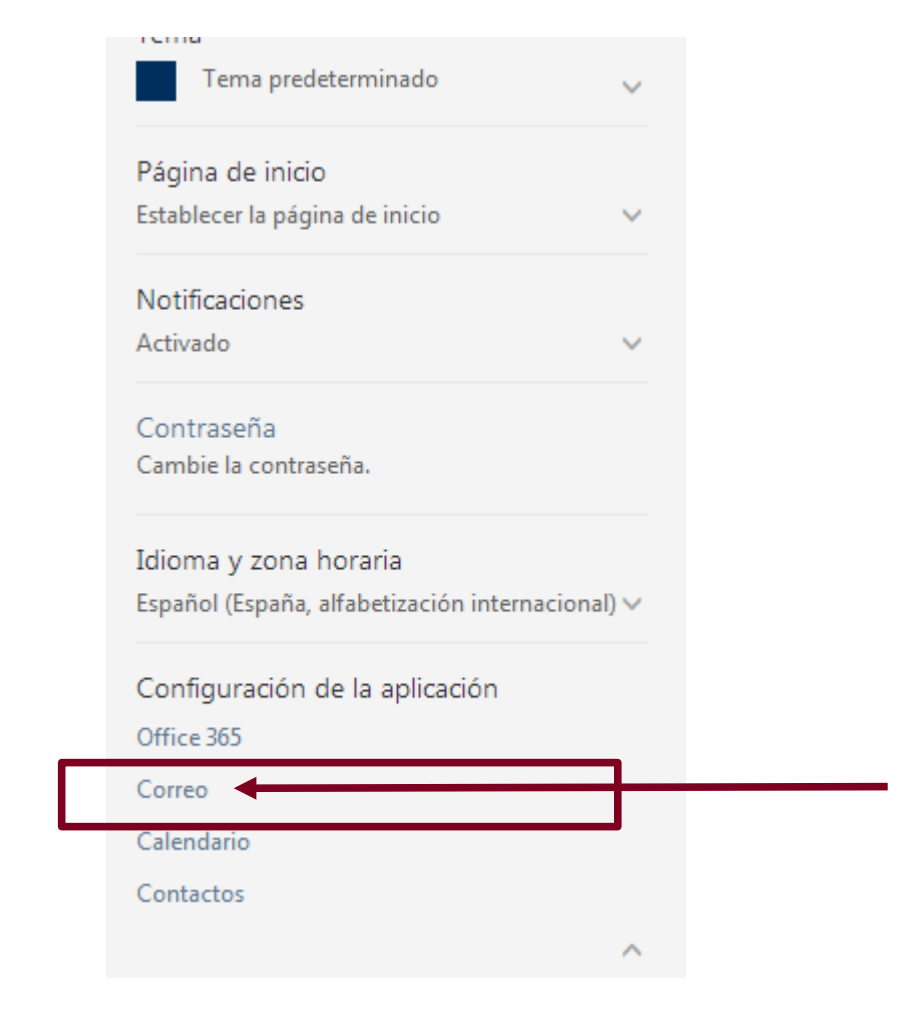

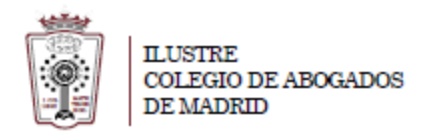

- En la ventana que cargar hay que Ir a **General > Mi cuenta**.

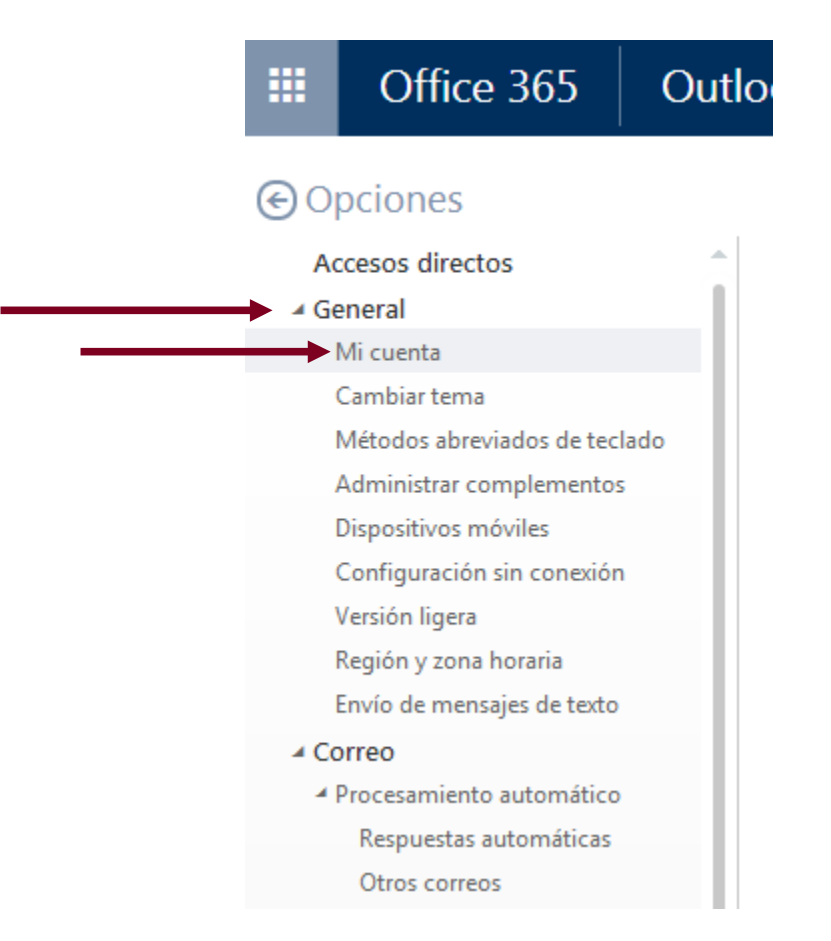

- Aparecen varios Campos. Tienes que modificar **Nombre para Mostrar**

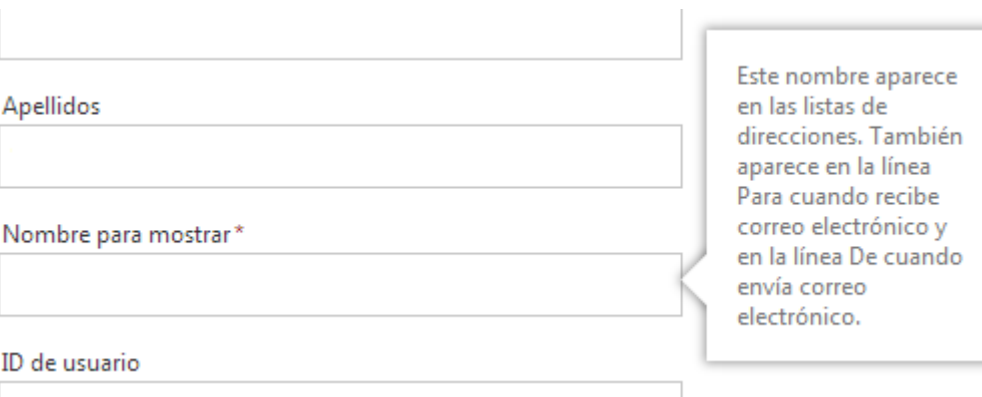